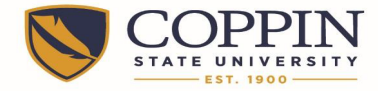

## Coppin State University Alternative Work Schedule Time Entry Aid

## **Regular Exempt Employees**: Do Not use the APPLY SCHEDULE button.

An exempt employee will enter time line by line using the schedule of daily hours worked. Here is an example of 4 X 10, four ten hour days a week. This employee is off on Fridays.

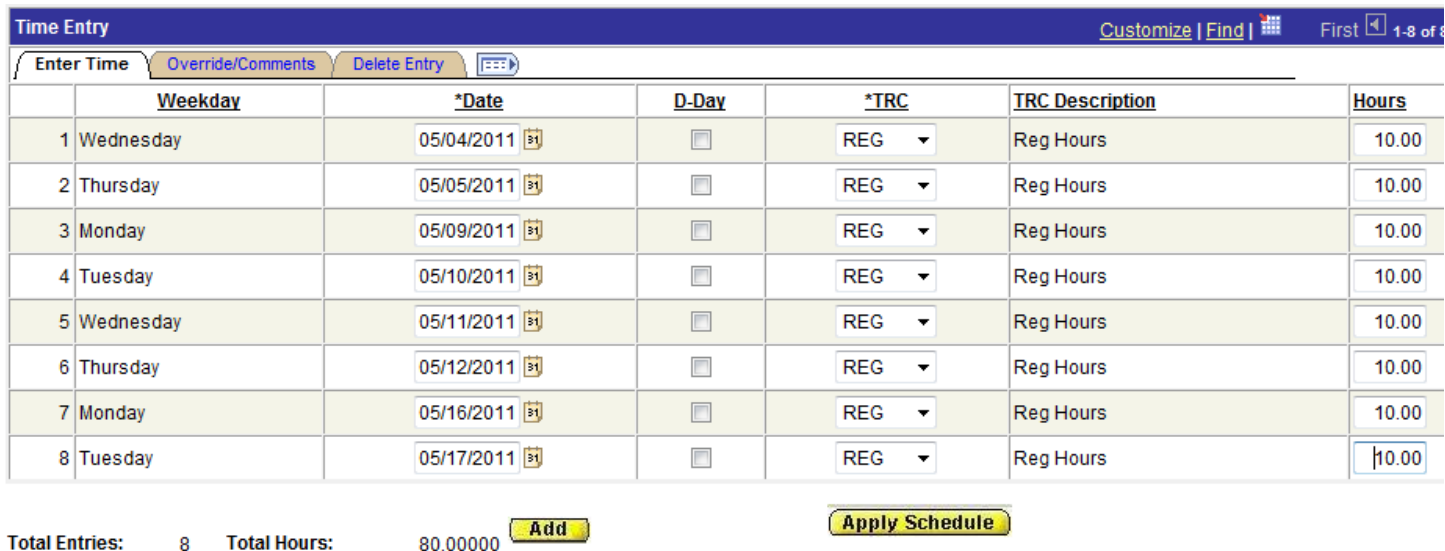

This example shows how to enter time for a holiday and how to supplement daily hours worked with accrued leave. This employee is off on Mondays.

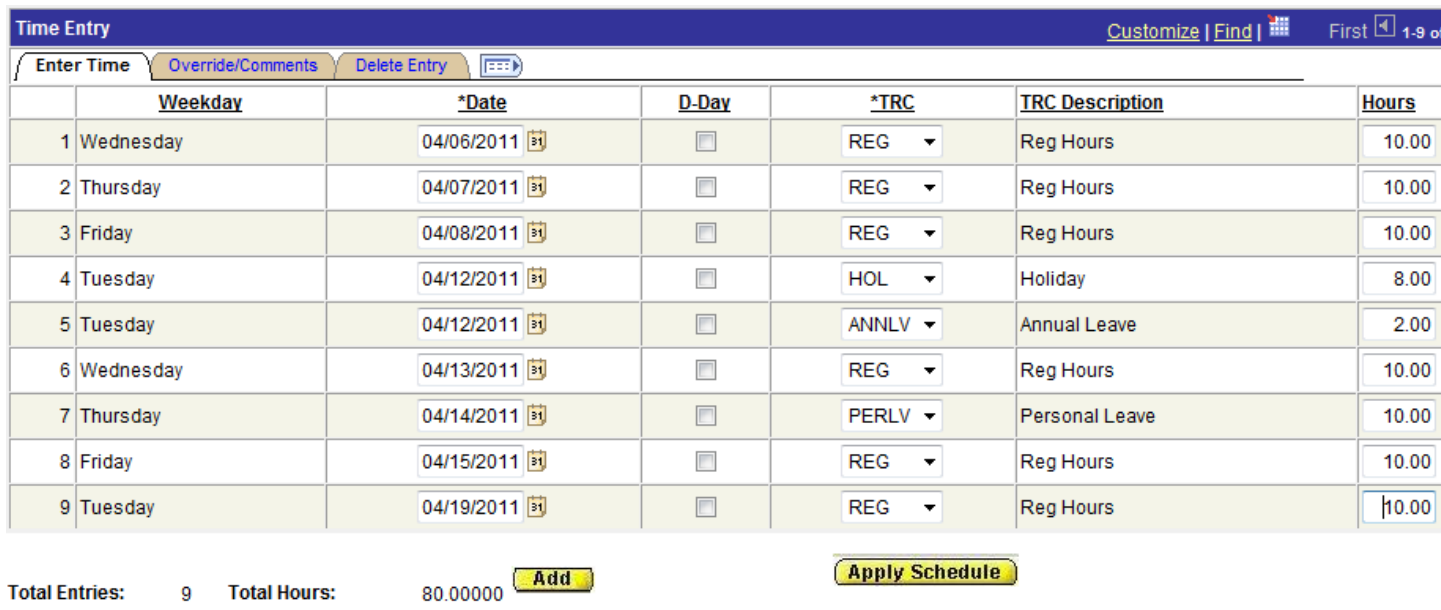

**Total Entries:** 9 **Total Hours:** 

Any accrued leave taken will be reported for the daily hours worked. See line 7.

Holiday leave will remain at 8 hour/day. Alternative work schedule employees must use their own accrued leave to supplement leave over 8 hours for a holiday. See lines 4 & 5.

J:/HR/Procedures 1

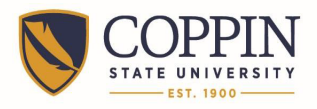

This example shows a 9 hour alternative schedule with one day off in the pay period, 5 X 4 X 9 schedule. This schedule schedules the employee for 9 days out of the 10 day pay period with one day off. This person is off Friday May 13<sup>th</sup>.

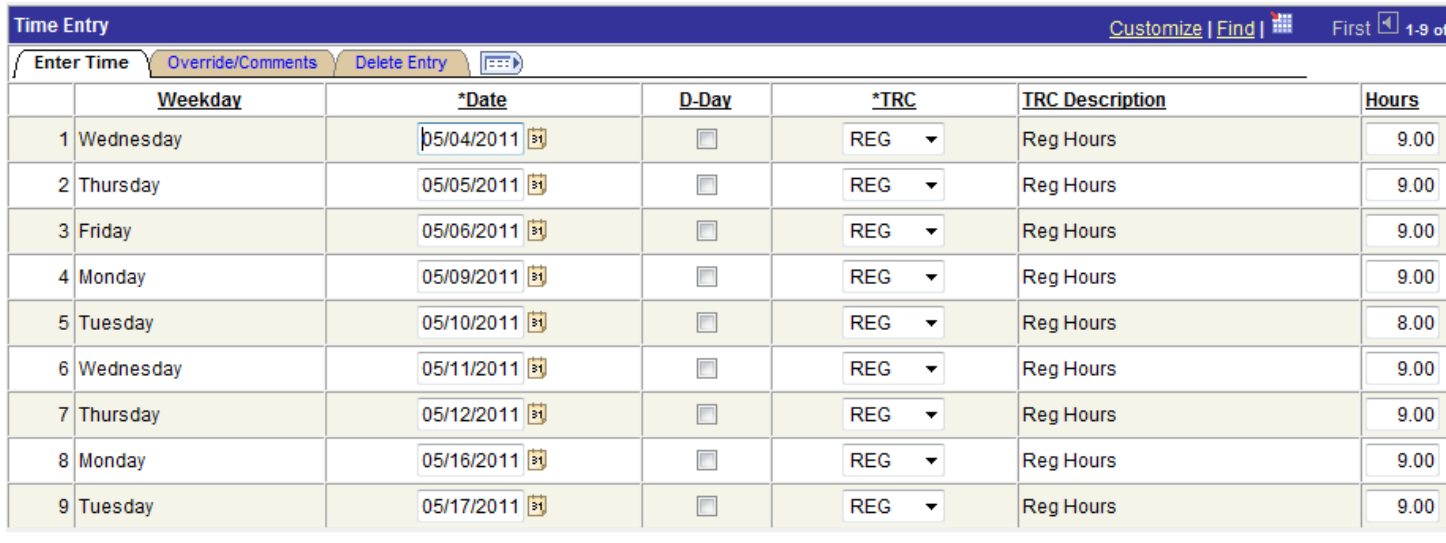

**Total Entries: Total Hours:** 9

 $80.00000$   $Add$ 

Here is an example of Administrative Leave for emergency closing and using accrued leave in multiple leave categories. This employee is off on Fridays.

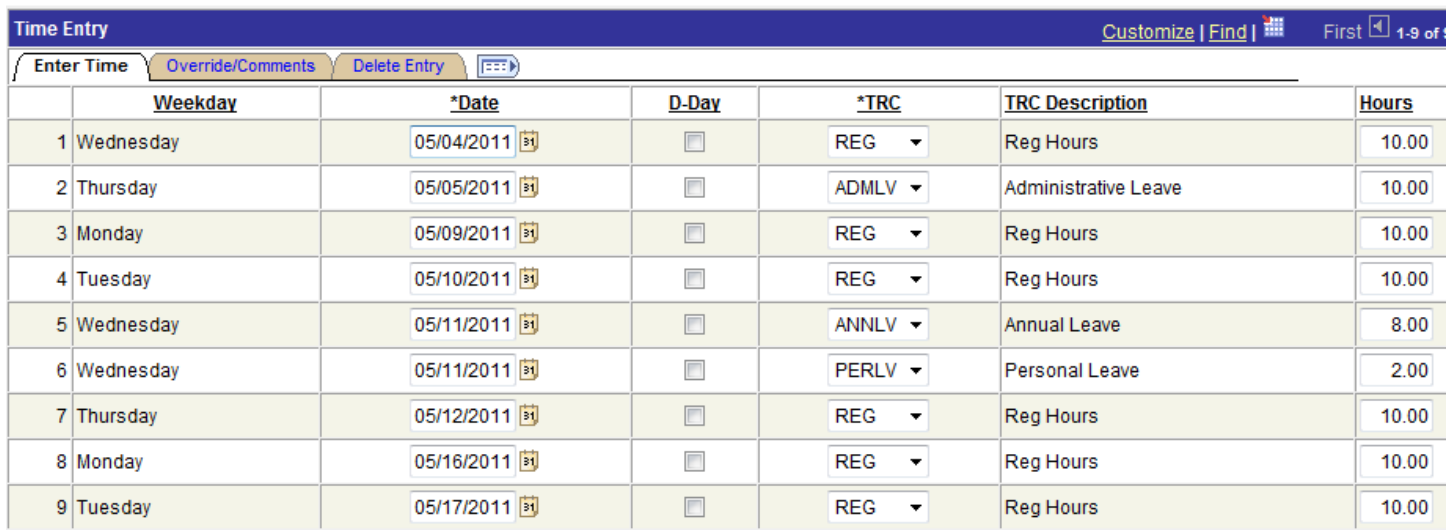

**Total Entries:** 

 $80.00000$   $Add$ 

The minimum number of hours for leave entry is 2.0 hours.

**Total Hours:** 

 $\mathbf{Q}$ 

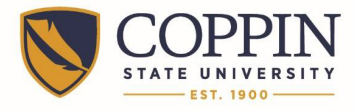

## **Regular Non-Exempt Employees, and All Contingent 2 Employees**

A non-exempt employee will enter time line by line using the schedule of daily hours worked. Here is an example of 4 X 10, four ten hour days a week. This employee is off on Mondays.

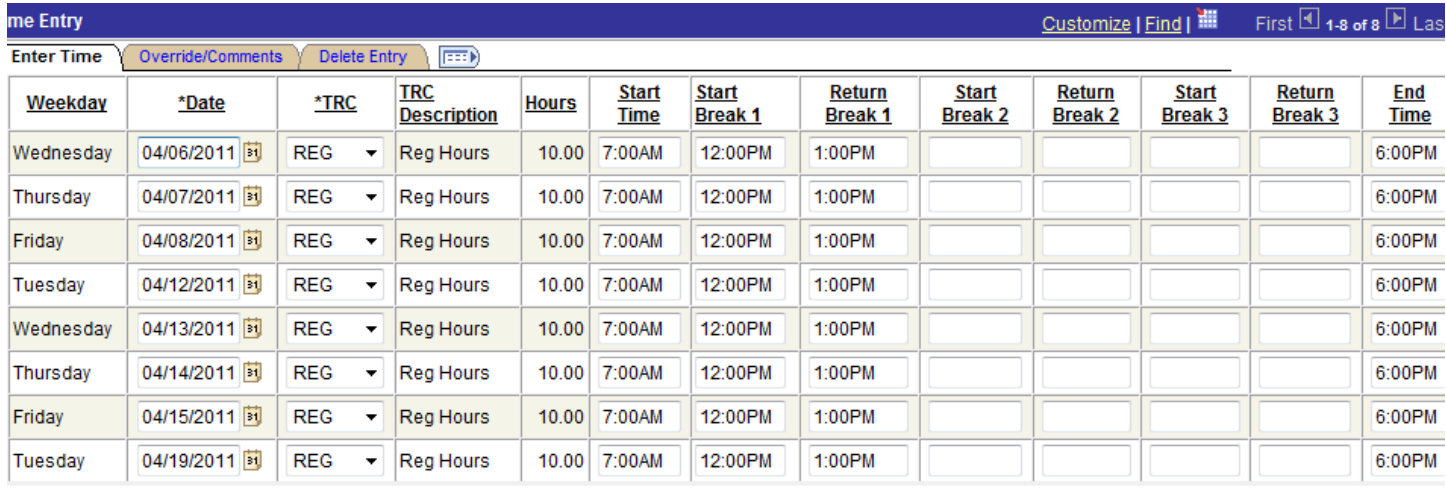

 $80.00000$   $Add$ tal Entries: **Total Hours:** 8

This example shows how to enter time for a holiday and how to supplement daily hours worked with accrued leave. This employee is off on Mondays.

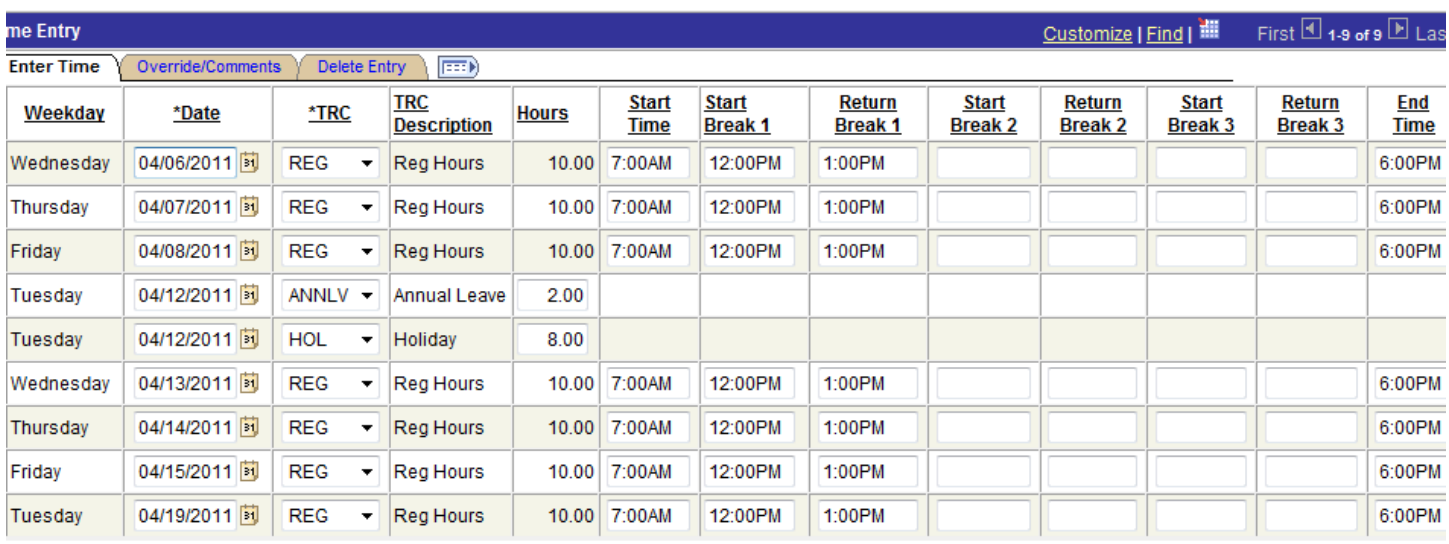

tal Entries: **Total Hours:** 9

 $80.00000$   $Add$ 

Holiday leave will remain at 8 hour/day. Alternative work schedule employees must use their own accrued leave to supplement leave over 8 hours for a holiday. See lines entered for April  $12<sup>th</sup>$ .

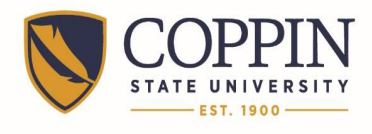

This example shows a 9 hour alternative schedule with one day off in the pay period, 5 /4 - 9 schedule. This schedule shows hours for the employee for 9 days out of the 10 day pay period with one day off. This employee is off Friday April  $1<sup>st</sup>$ .

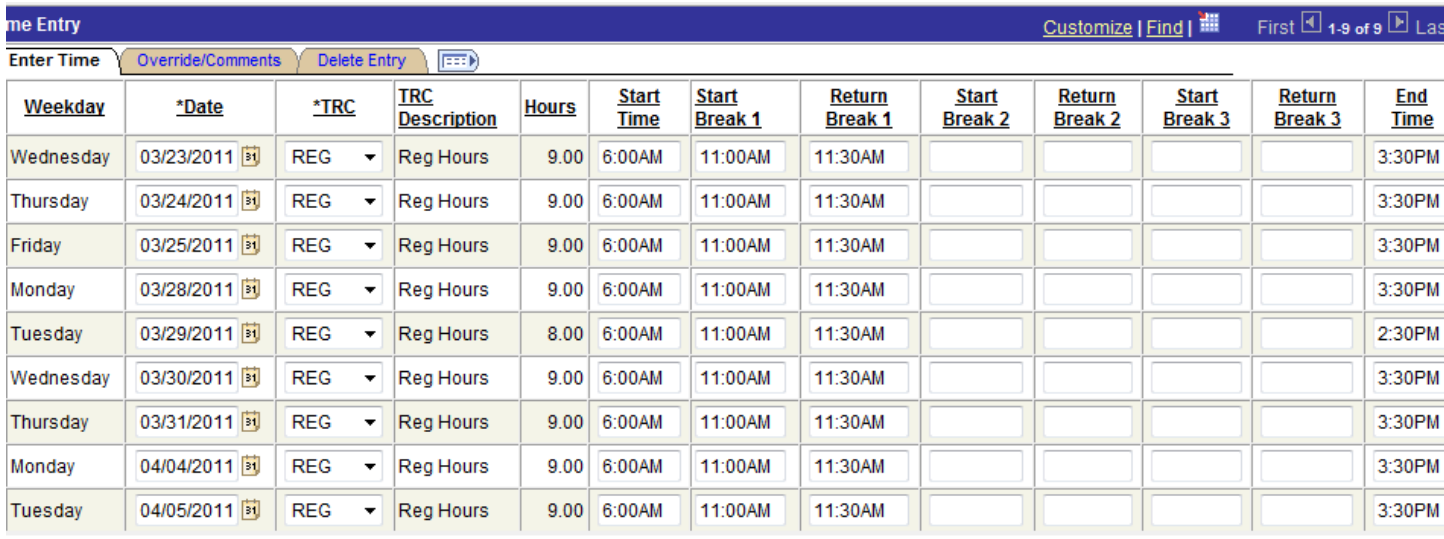

tal Entries: **Total Hours:**  $\mathbf{Q}$ 

 $80.00000$   $Add$ 

Here is an example of a non-exempt employee reporting multiple leave categories. This employee is off on Fridays.

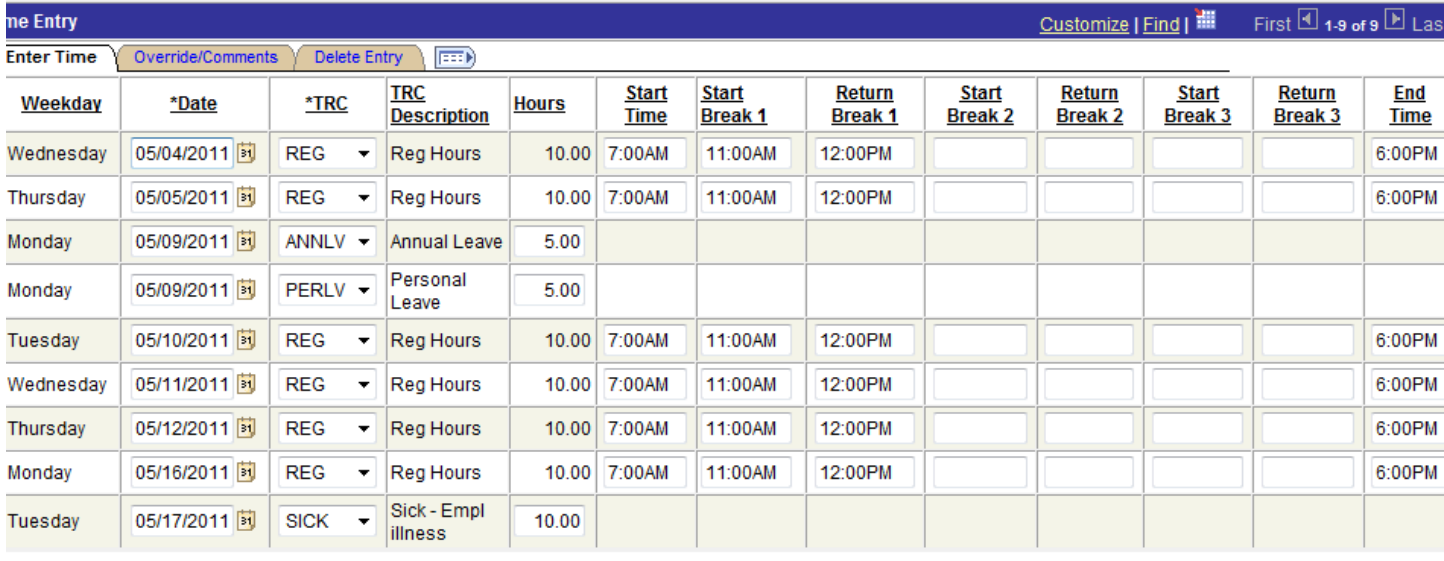

al Entries:

 $80.00000$   $Add$ 

**Total Hours:** 

**Apply Schedule** 

9

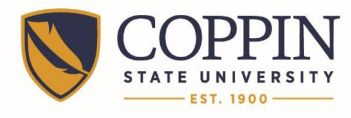

## Coppin State University Alternative Work Schedule Time Entry Aid

This example shows reporting Overtime hours. This employee is off on Fridays.

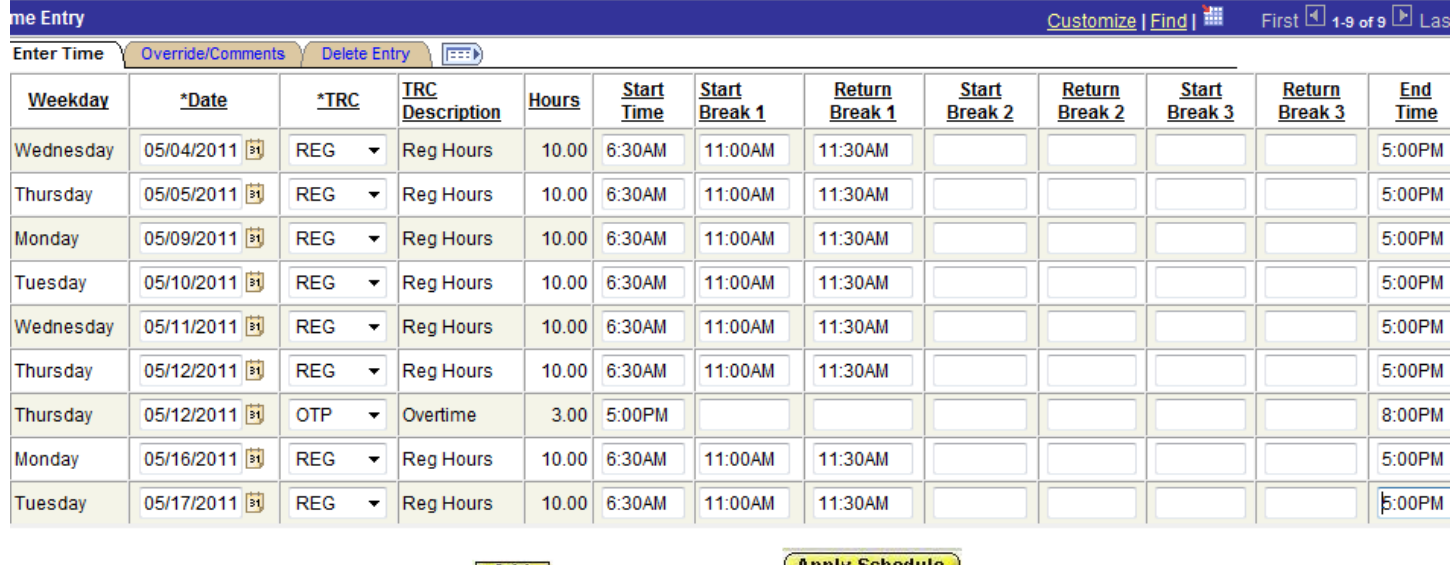

tal Entries: 9 **Total Hours:**   $83.00000$   $(Add)$ 

( Apply Schedule )

If you have a question about **A**lternative **W**ork **S**chedule (AWS) time entry, please call HR at X3666.